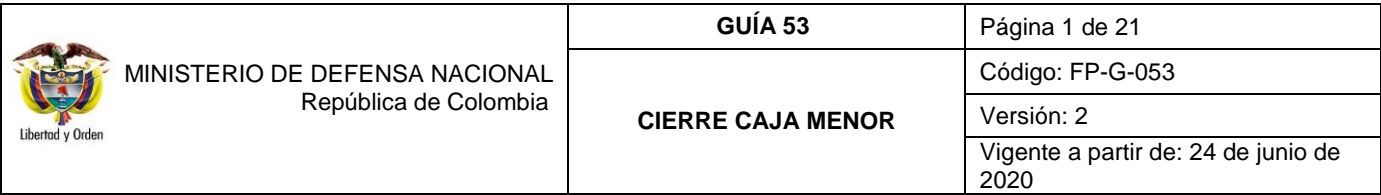

**Objetivo:** establecer lineamientos para el cierre de la caja menor en el Sistema Integrado de Información Financiera SIIF Nación, para que los usuarios cuenten con una herramienta de consulta permanente que les permita conocer las diferentes transacciones a desarrollar y ampliar los conocimientos sobre el tema tratado.

**Alcance:** desde el cierre presupuestal de la caja menor hasta la aplicación del reintegro de los recursos sobrantes. Aplica para las Unidades y Subunidades Ejecutoras del Ministerio de Defensa Nacional.

**Dependencias participantes:** Dirección de Finanzas MDN.

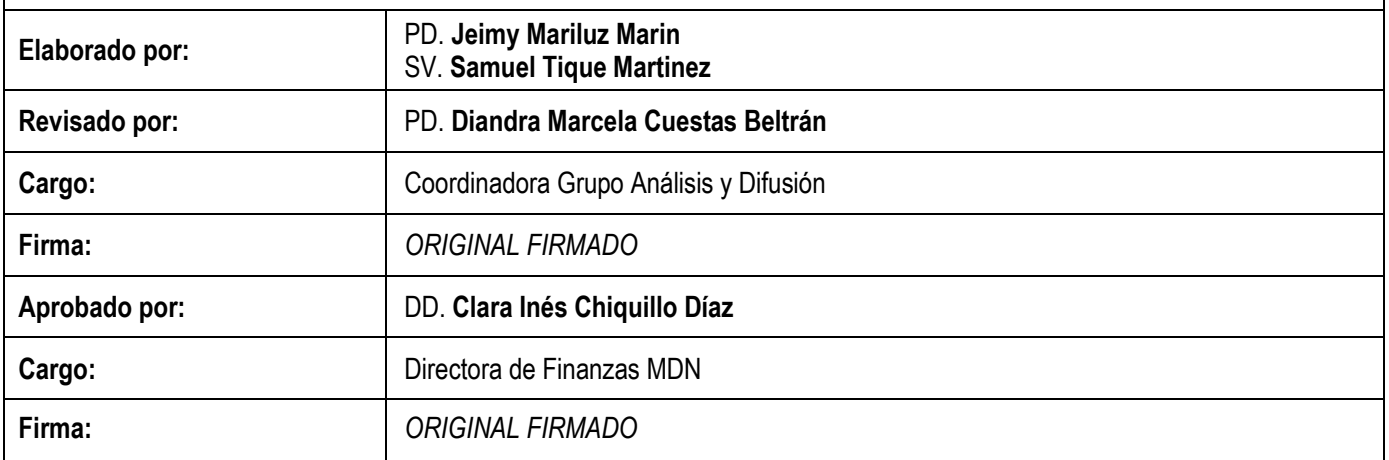

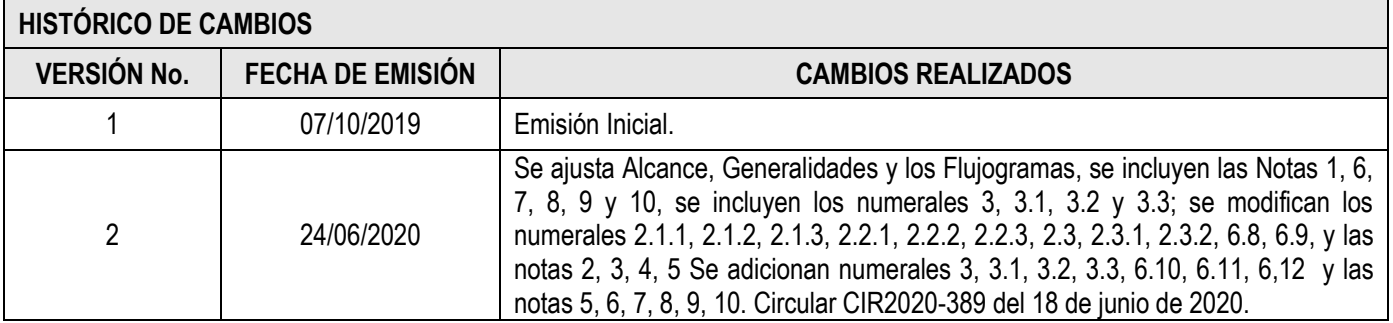

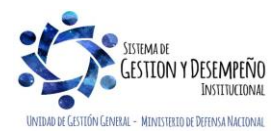

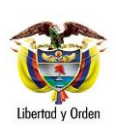

**CIERRE CAJA MENOR** 

# **TABLA DE CONTENIDO**

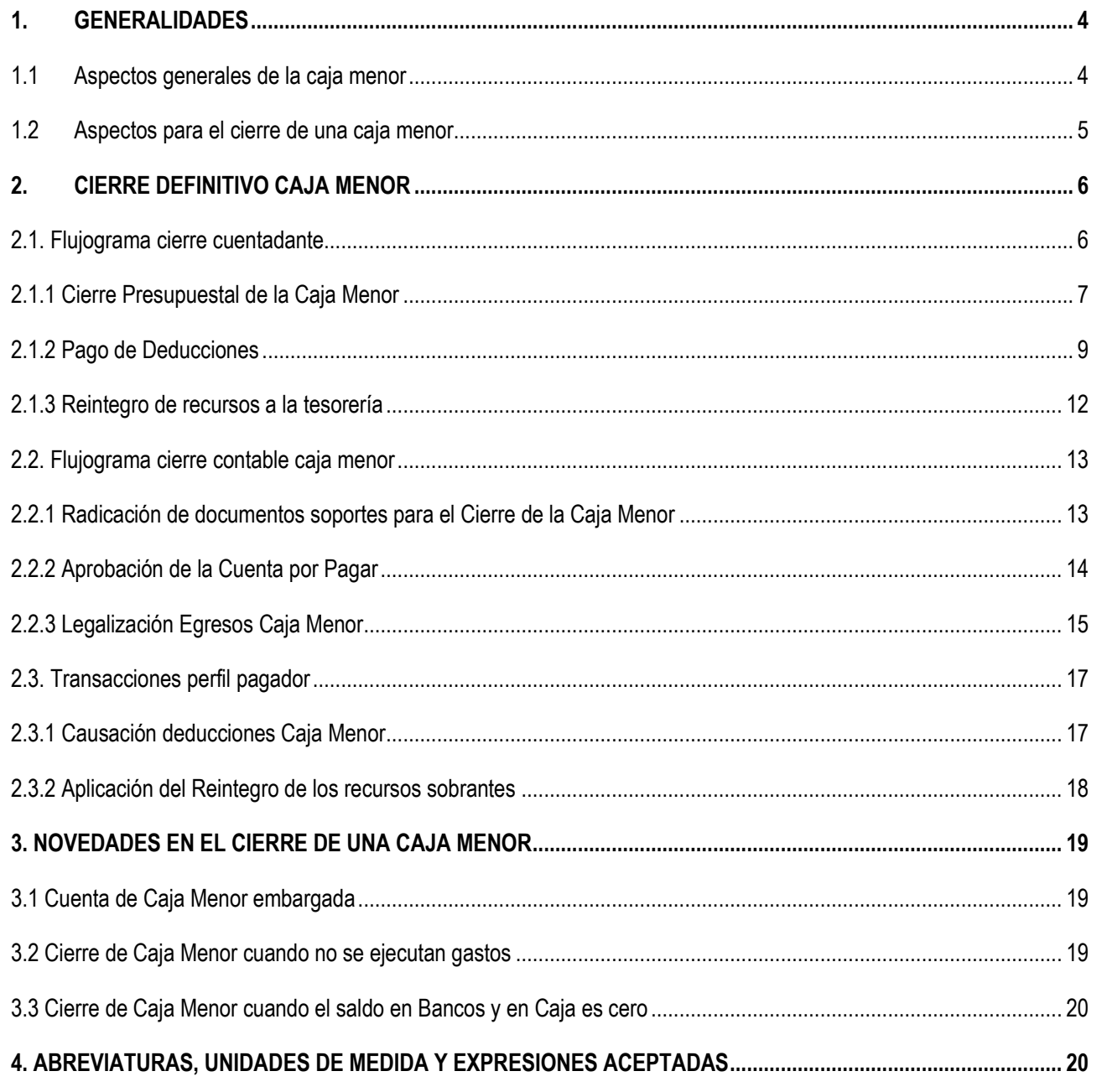

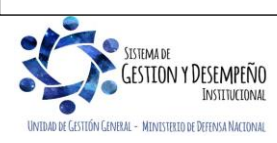

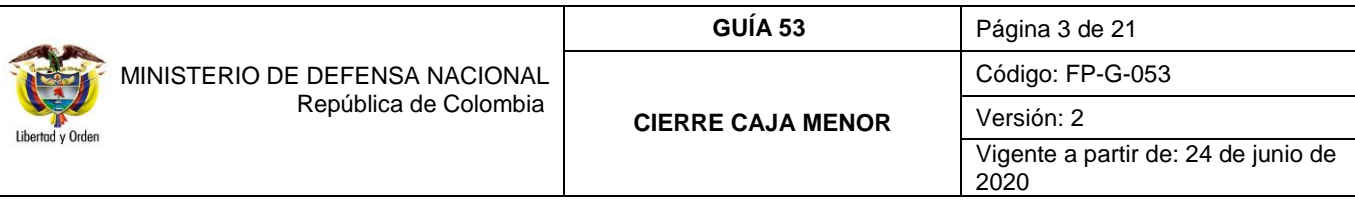

<span id="page-2-0"></span>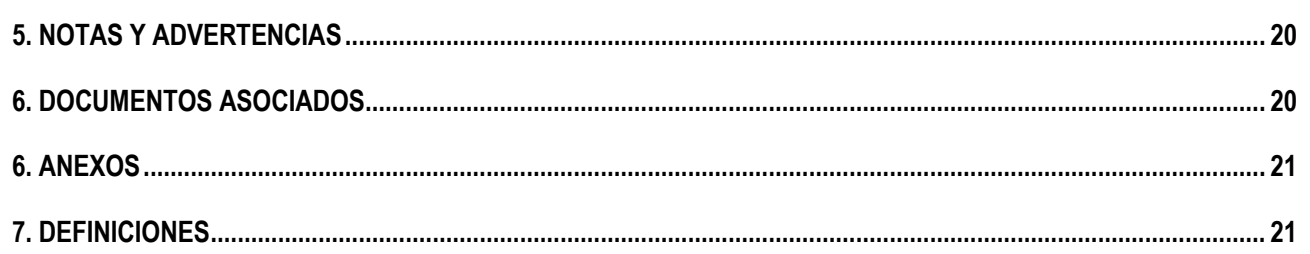

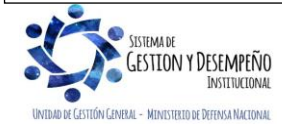

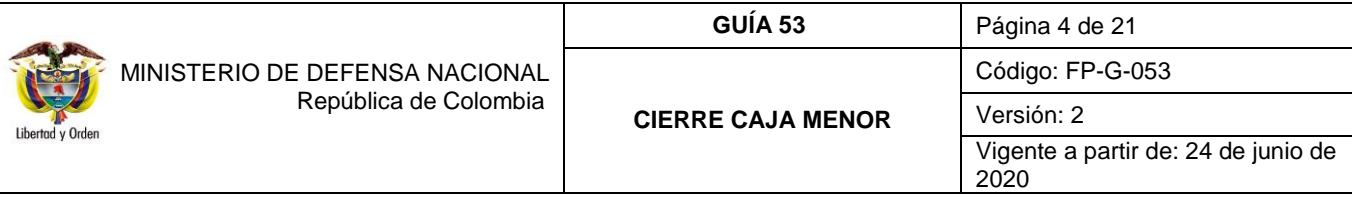

# **1. GENERALIDADES**

Mediante el Decreto 1068 del 26 de mayo de 2015 "Por medio del cual se expide el Decreto Único Reglamentario del Sector Hacienda y Crédito Público" Capítulo 7 Título 5, el Gobierno Nacional da a conocer a los órganos que conforman el Presupuesto General de la Nación y a las entidades nacionales con régimen presupuestal de Empresas Industriales y Comerciales del Estado con carácter no financiero respecto de los recursos que le asigna la Nación, los parámetros establecidos para la constitución y funcionamiento de las cajas menores que les permiten sufragar gastos identificados y definidos en los conceptos del Presupuesto General de la Nación que **tengan el carácter de urgente**, así como para el pago de viáticos y gastos de viaje, los cuales, sólo requerirán de la autorización del Ordenador del Gasto.

### <span id="page-3-0"></span>**1.1 Aspectos generales de la caja menor**

Las Cajas Menores se deben constituir para cada vigencia fiscal mediante resolución suscrita por el Jefe del respectivo órgano indicando tanto la cuantía total de la caja, como su desagregación por cada rubro presupuestal, el responsable, finalidad, Unidad Ejecutora y la clase de gastos que se pueden realizar, así como también las instrucciones administrativas que se consideran pertinentes para su adecuado manejo.

En las Unidades Ejecutoras del Ministerio de Defensa Nacional las cajas menores pueden ser constituidas por el Ministro de Defensa Nacional, el Comandante General de las Fuerzas Militares, los Comandantes de Fuerza o los Directores de las respectivas Unidades Ejecutoras.

Los gastos de la Caja Menor y los dineros entregados para viáticos y gastos de viaje deben ser legalizados dentro de los cinco (5) días calendarios siguientes a la realización del gasto. No se podrá entregar nuevos recursos a un funcionario, hasta tanto no se haya legalizado el gasto anterior.

En caso de presentarse reintegro de viáticos, estos deberán ser consignados a la entidad por el funcionario dentro del mes siguiente a la expedición del acto administrativo que lo ordena. Se recuerda que para el pago de viáticos existe un procedimiento especifico detallado en la Guía Financiera No. 62 Gestión de viáticos y Gastos de viaje al interior y que por caja menor se manejarán únicamente los viáticos de comisiones al exterior y eventualmente los que carácter urgente como altos directivos de la entidad.

En las Cajas Menores únicamente se pueden manejar recursos en pesos; cuando se adquieren dólares con ocasión de comisiones al exterior, se deben entregar en forma inmediata al comisionado. Por lo tanto, las Resoluciones de constitución de Caja Menor no deben hacer relación a mantener divisas en caja.

Por Caja Menor se podrán pagar gastos de alimentación que sean indispensables con ocasión de reuniones de trabajo de la alta dirección siempre y cuando el titular del despacho correspondiente asista y autorice el gasto por escrito.

Todos los recursos del Tesoro Público dentro de los cuales se encuentran los dineros de la Caja Menor deben ser protegidos mediante fianzas y garantías.

Dentro de los gastos a gestionar con recursos de la Caja Menor está prohibido:

- 1. Fraccionar compras de un mismo elemento o servicio.
- 2. Realizar desembolsos con destino a gastos de órganos diferentes de su propia organización.

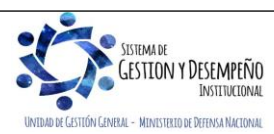

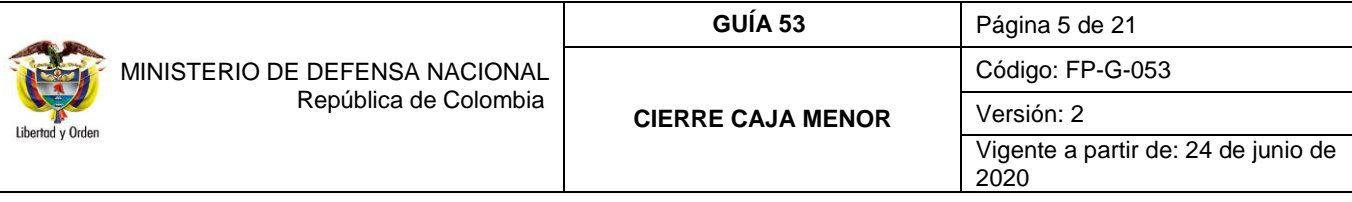

- 3. Efectuar pagos de contratos cuando de conformidad con el Estatuto de Contratación Administrativa y normas que lo reglamenten deban constar por escrito.
- 4. Reconocer y pagar gastos por concepto de servicios personales y las contribuciones que establece la ley sobre la nómina, cesantías y pensiones.
- 5. Cambiar cheques o efectuar préstamos.
- 6. Adquirir elementos cuya existencia esté comprobada en el almacén o depósito de la entidad.
- 7. Efectuar gastos de servicios públicos, salvo que se trate de pagos en seccionales o regionales del respectivo órgano, correspondiendo a la entidad evaluar la urgencia y las razones que la sustentan.
- 8. Pagar gastos que no contengan los documentos soporte exigidos para su legalización tales como facturas, resoluciones de comisión, recibos de registradora o la elaboración de una planilla de control.

Cuando por alguna razón una Caja Menor quede inoperante, no se podrá constituir otra o reemplazarla hasta tanto la anterior haya sido cerrada.

El manejo del dinero de la Caja Menor se debe efectuar a través de una cuenta corriente de tesorería la cual debe ser creada de acuerdo con lo establecido en el numeral 4 de la Guía Financiera N° 27 "Creación y administración de cuentas bancarias de tesorería", así mismo, se deberá crear la chequera en el sistema SIIF – Nación para poder fondear la caja menor y egresos – pagos en efectivo.

### <span id="page-4-0"></span>**1.2 Aspectos para el cierre de una caja menor**

La presente guía tiene como objetivo presentar el proceso para el cierre definitivo de la caja menor, (bien sea por el cierre de la vigencia fiscal o porque durante el transcurso del año ya no se requiera más la operación de la caja menor).

Es de resaltar que cuando se cambie **de forma definitiva** el responsable de la Caja Menor NO es necesario cerrar la Caja Menor, el funcionario saliente deberá gestionar la legalización de los gastos efectuados con corte a la fecha que el Ordenador del Gasto disponga, por lo cual se debe con antelación iniciar los trámites tendientes a la expedición de la nueva resolución donde se designe el nuevo cuentadante, de la Caja Menor, con el fin de que el responsable entrante pueda constituir e iniciar la gestión sin contratiempos<sup>1</sup>.

Las oficinas de control interno deben efectuar arqueos periódicos y sorpresivos independientemente de la verificación por parte de las dependencias financieras de los diferentes órganos y entes de control, para lo cual se debe tener en cuenta que la información oficial es la que se encuentra registrada en el Sistema SIIF Nación tal como lo indica el Decreto 1068 del 26 de mayo de 2015.

La Contraloría General de la República ejercerá la vigilancia y control posterior de las Cajas Menores, por lo que, los responsables de las Cajas Menores deben adoptar los controles internos que garanticen el adecuado uso y manejo de los recursos, independientemente de las evaluaciones y verificaciones que compete adelantar a las oficinas de auditoría o control interno como ya se indicó.

En ningún caso la cuenta corriente debe ser cancelada ya que ésta fue abierta a nombre de la Unidad Ejecutora y se continuará utilizando hasta su cierre, así mismo, si dicha cuenta se va a continuar utilizando en la siguiente vigencia, no se

 $\overline{\phantom{a}}$ Al respecto ver el Artículo 2.8.5.15 "Cambio de responsable", del Decreto 1068 de 2015.

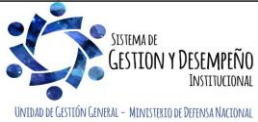

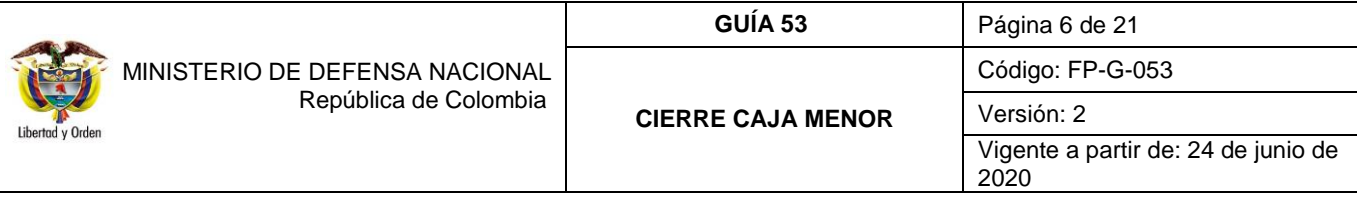

requiere que sea cancelada ni destruir la chequera ya que lo que se requiere es que la cuenta bancaria quede con saldo cero (\$0).

Para el cierre definitivo de la caja menor, se debe reintegrar el saldo sobrante a la Tesorería que giró los recursos para el funcionamiento de la caja menor y el valor de las deducciones de los egresos a ser legalizados.

Por lo anterior, se recomienda que el proceso de cierre de la Caja Menor se efectúe en la primera semana del mes de diciembre, toda vez que el mismo requiere de la participación de varias instancias lo que conlleva tiempo<sup>2</sup>. De no hacerse en forma oportuna al cierre de la vigencia fiscal se corre el riesgo de constituir Rezago Presupuestal en forma inapropiada, lo que puede derivar en observaciones por parte de los Entes de Control, caso en el cual el cuentadante responderá por el incumplimiento de su cierre oportuno y del manejo del dinero que se encuentre a su cargo, sin perjuicio de las demás acciones legales a que hubiese lugar. Así mismo, en la circular de cierre de vigencia fiscal que emite cada año la Dirección de Finanzas acorde a los lineamientos definidos por el Ministerio de Hacienda y Crédito Público – MHCP, se define la fecha máxima en la cual se puede realizar el cierre de la caja menor.

# <span id="page-5-0"></span>**2. CIERRE DEFINITIVO CAJA MENOR**

### <span id="page-5-1"></span>**2.1. Flujograma cierre cuentadante**

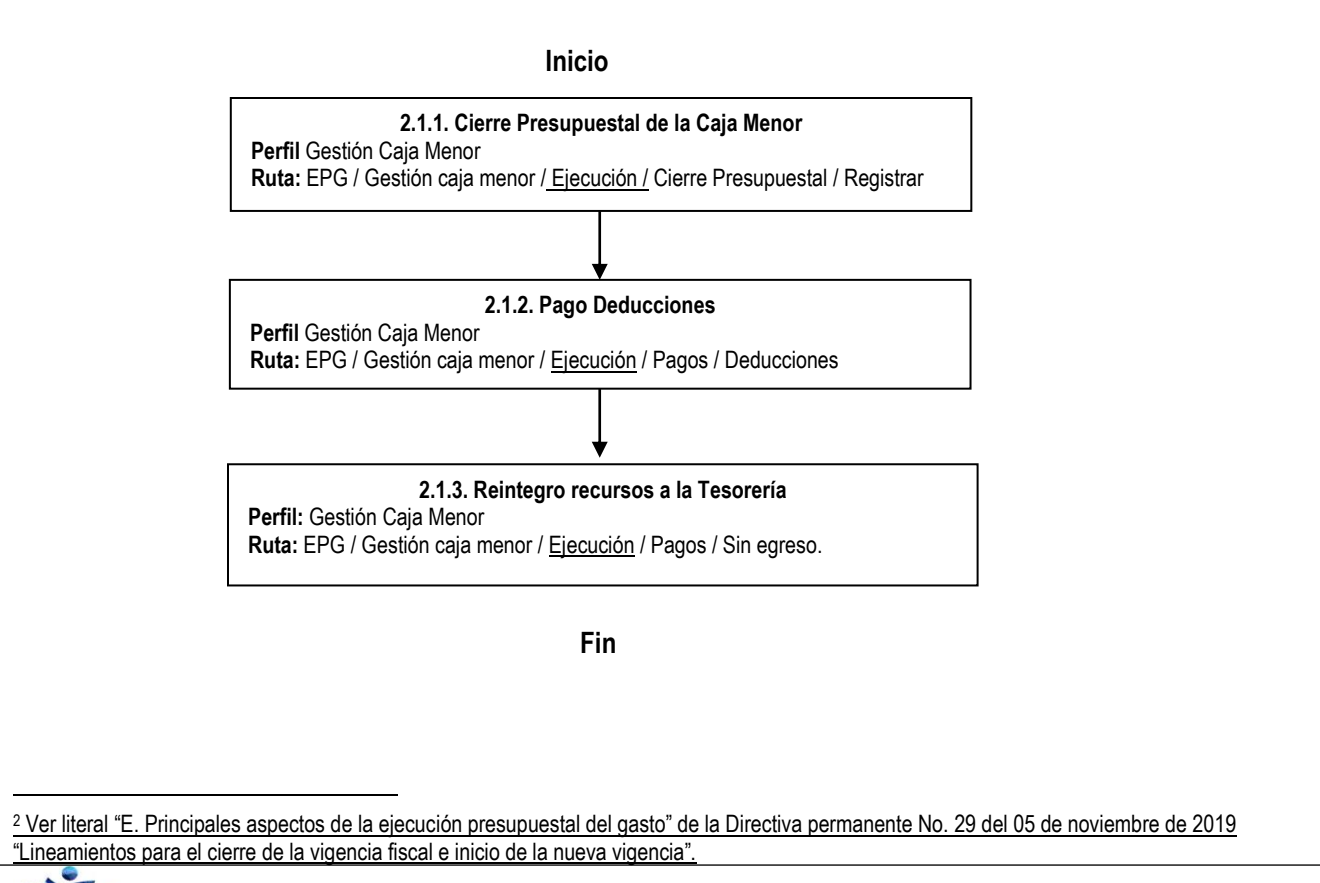

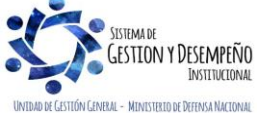

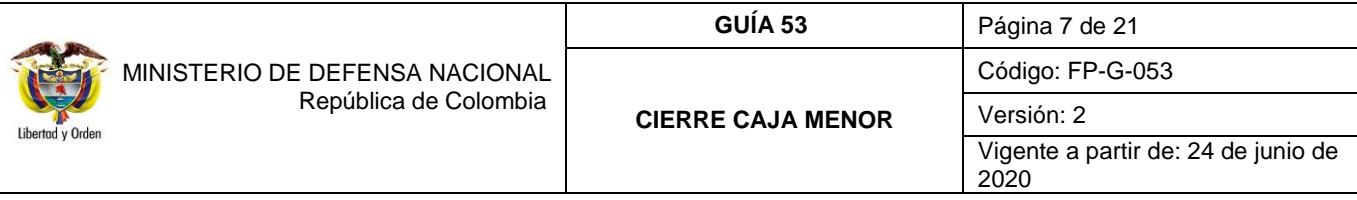

### <span id="page-6-0"></span>**2.1.1 Cierre Presupuestal de la Caja Menor**

De conformidad con lo establecido en el artículo 2.8.5.13 del Decreto 1068 de 2015 proferido por el Ministerio de Hacienda y Crédito Público, el cierre de las Cajas Menores constituidas durante la vigencia fiscal, se hará en el mes de diciembre o en cualquier momento en el transcurso de la vigencia cuando el Ordenador del Gasto así lo disponga.

Para realizar el cierre definitivo de la caja menor, se debe enviar mediante memorando u oficio a la Dirección Financiera o quien haga sus veces en la Unidad o Subunidad Ejecutora, el acto administrativo firmado por el ordenador del gasto el cual deberá contener la siguiente información:

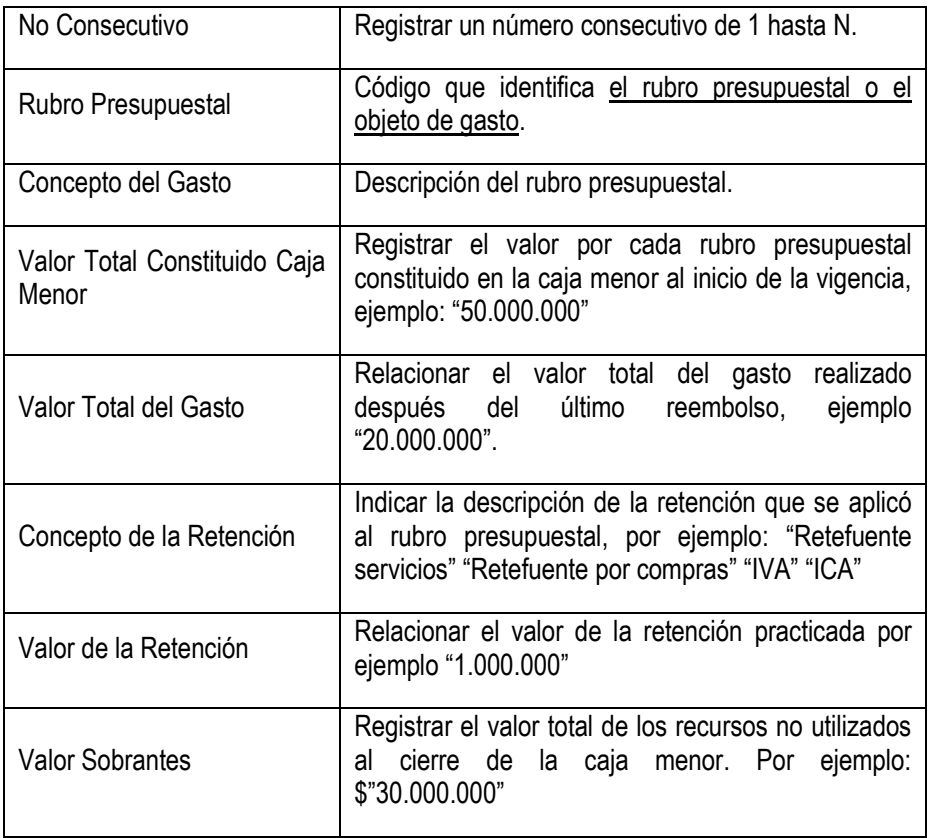

El cierre de la caja menor lo realiza el **Perfil:** Gestión Caja Menor **Ruta**: EPG / Gestión caja menor / Ejecución / Cierre Presupuestal / Registrar.

Una vez seleccionada la caja menor, el sistema presenta la siguiente pantalla:

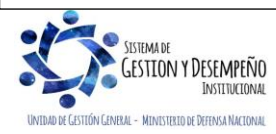

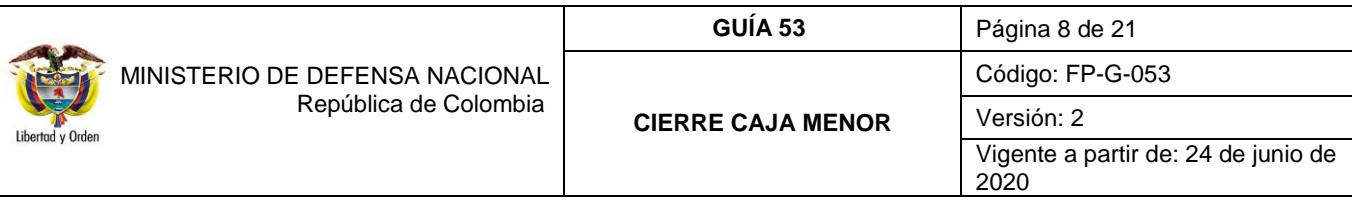

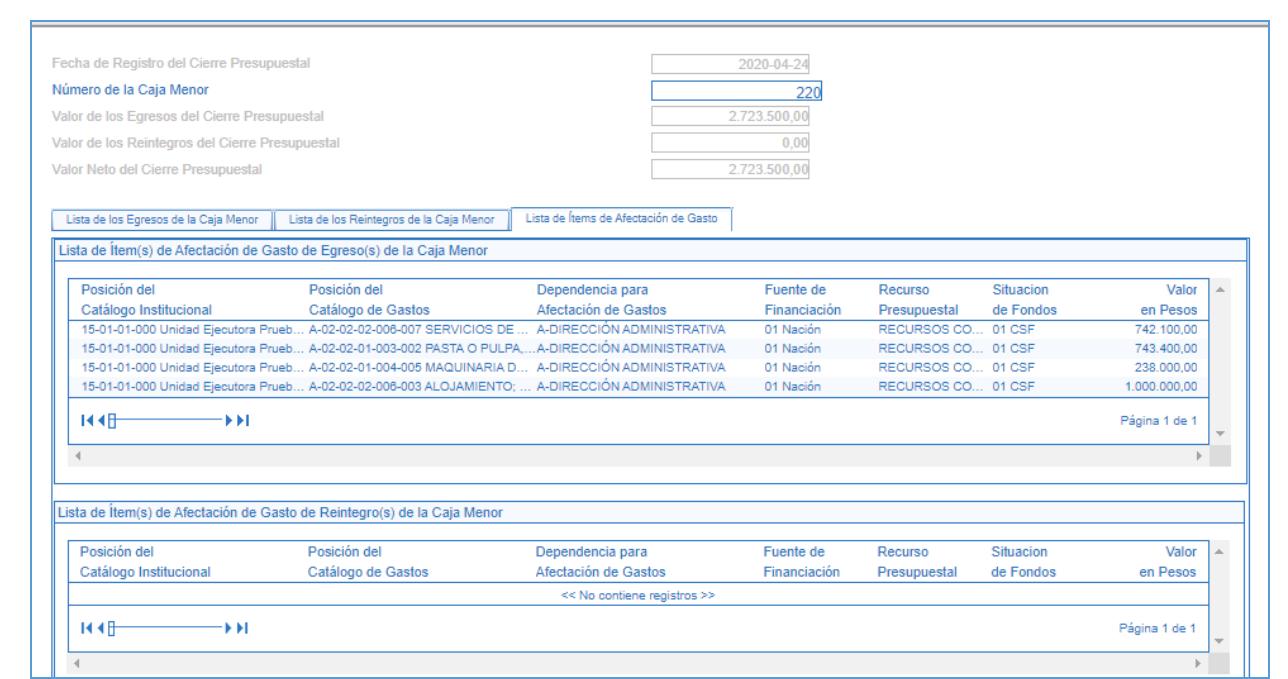

En la cabecera de la transacción, el sistema muestra la fecha de registro del cierre presupuestal, número de la Caja Menor a cerrar, valor de los egresos del cierre presupuestal, valor de los reintegros del cierre presupuestal y valor neto del cierre presupuestal. Todos estos movimientos equivalen a la gestión efectuada en el último mes.

En las carpetas "Lista de los Egresos de la Caja Menor", "Lista de los Reintegros de la Caja Menor" y "Lista de Ítems de afectación de Gasto" se encuentra el detalle de los valores de los ítems de la cabecera.

En caso de que no se hayan registrado reintegros a los egresos de la caja menor el sistema emitirá el siguiente mensaje "No existen reintegros vinculados a los egresos de la caja menor seleccionada".

*NOTA 1: adicional al mensaje informativo presentado por el sistema relacionado con que no hay reintegros vinculados, el sistema presenta el siguiente mensaje "No existen valores a reintegrar en los ítems de afectación de gasto del egreso".*

Se debe realizar la verificación de la información que presenta el sistema frente a los documentos soportes que se tienen, si esta es consistente, hacer clic en el botón "Guardar", el sistema genera el mensaje de creación exitoso del cierre presupuestal de la Caja Menor e indica el consecutivo asignado a dicho cierre.

Al realizar esta transacción, el sistema identifica como: "Solicitado para legalización definitiva" los egresos y reintegros vinculados al cierre y como "Cerrada presupuestalmente" la caja menor.

*NOTA 2: si en la ejecución del periodo no se presentaron ni reintegros ni valores pendientes por reintegrar, el sistema muestra un mensaje indicando esta situación. A partir del cierre presupuestal no se pueden registrar nuevos gastos.* 

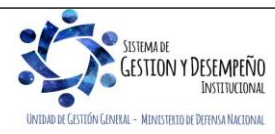

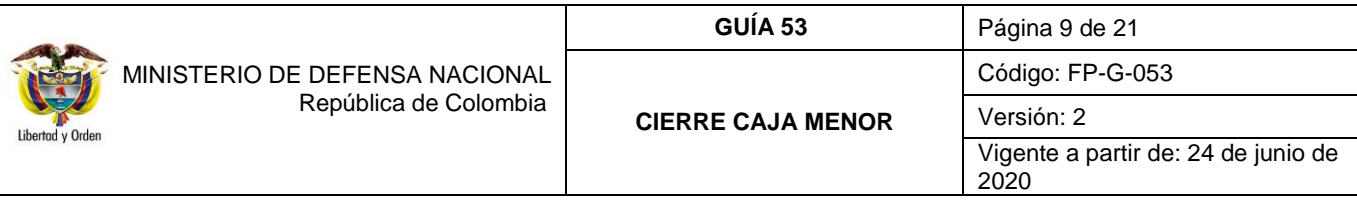

#### <span id="page-8-0"></span>**2.1.2 Pago de Deducciones**

La selección de egresos y reintegros es automática, teniendo en cuenta solo los registros que no han sido incluidos en solicitudes de reembolso previas.

El **Perfil:** Gestión Caja Menor ingresa por la **Ruta**: EPG / Gestión caja menor / Ejecución / Pagos / Deducciones.

Una vez seleccionada la caja menor, el sistema presenta la siguiente pantalla:

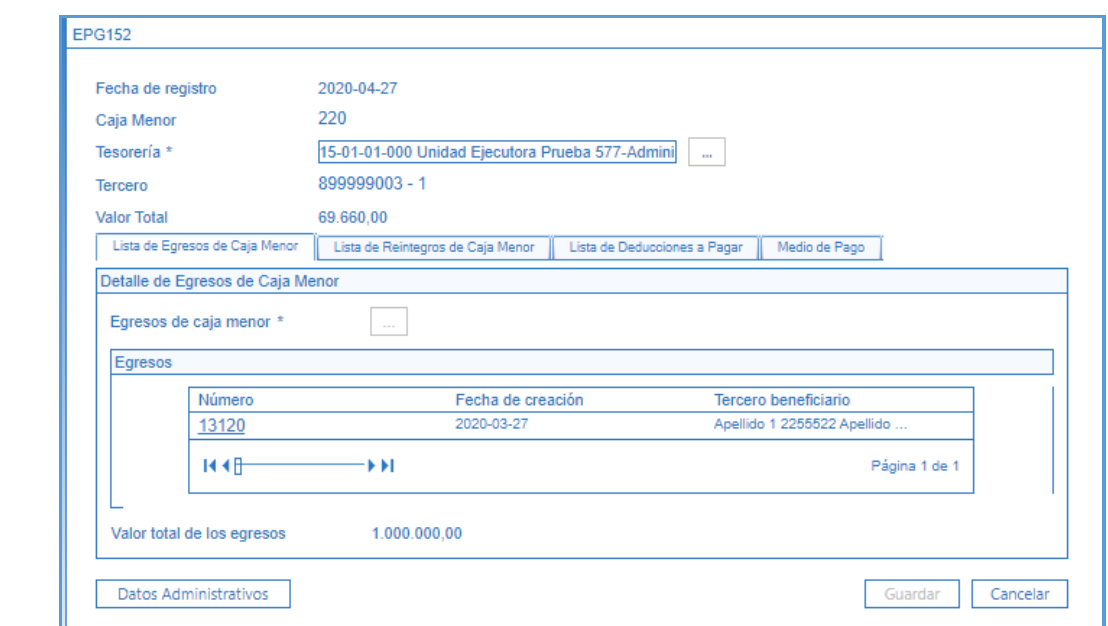

**Fecha de registro:** el sistema muestra la fecha en que se está adelantando el pago de las deducciones.

**Caja Menor:** se debe seleccionar el consecutivo de la Caja Menor**.**

**Tesorería:** seleccionar mediante el botón de búsqueda la tesorería que efectuará el pago de las deducciones que es la misma a la cual se le giraron los recursos.

**Carpeta de Lista de Egresos de Caja Menor:**

**Egresos de Caja Menor:** el sistema presentará los egresos – pagos que no han sido objeto de reembolso. Dar clic en el botón "Aceptar".

#### **Carpeta de Lista de Reintegros:**

El sistema presentará los reintegros que no han sido objeto de reembolso.

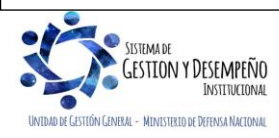

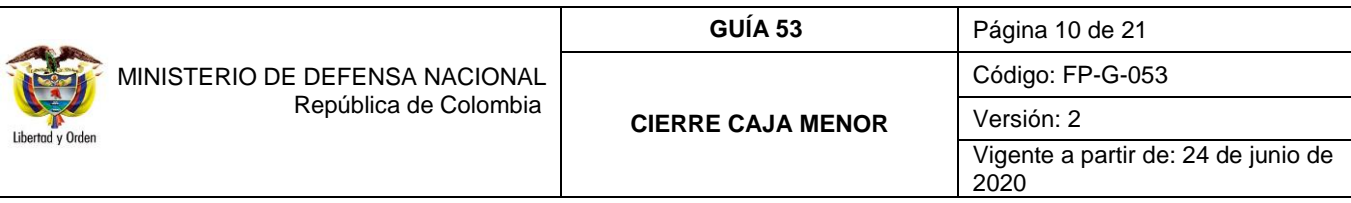

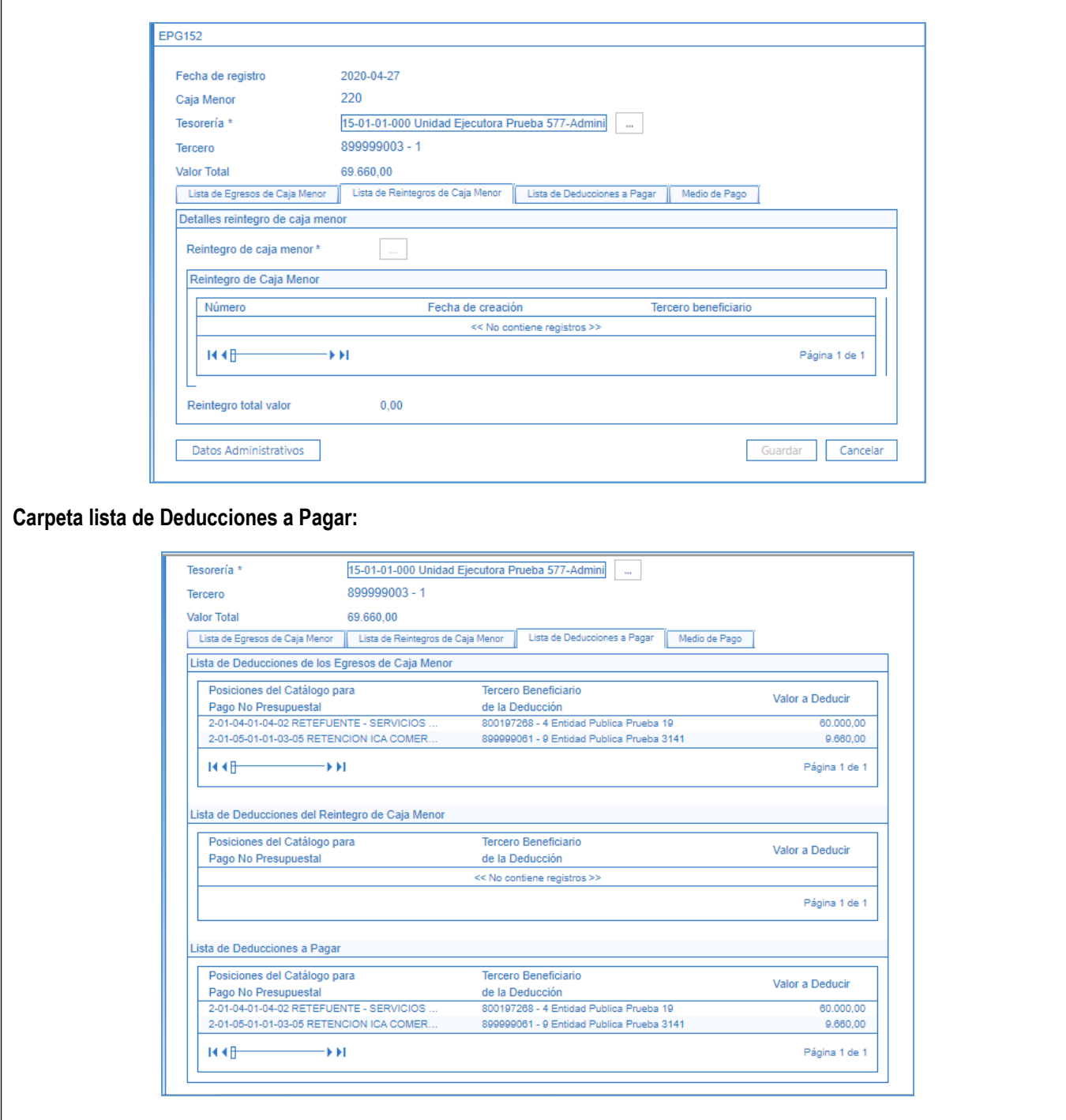

El sistema muestra automáticamente el valor agrupado de egresos y el de los reintegros por cada deducción, así como el valor total en la parte superior.

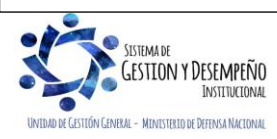

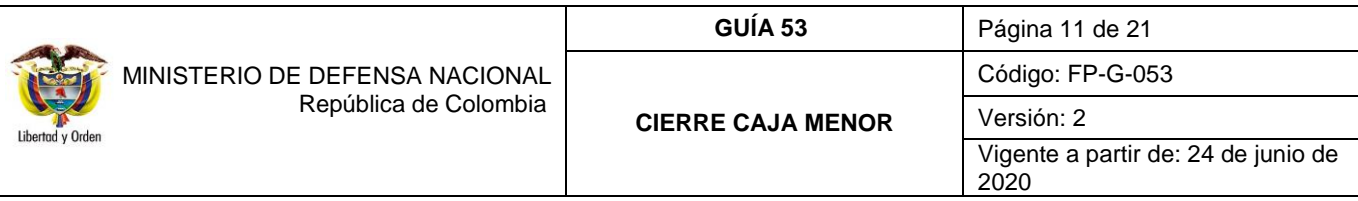

#### **Carpeta Medio de Pago:**

En esta carpeta se debe seleccionar uno o varios medios de pago (Abono en Cuenta, Cheque y Efectivo) con el cual el cuentadante va a reintegrar los recursos a la tesorería. Al grabar la transacción, el sistema muestra un mensaje indicando que el pago de las deducciones con cargo a la Caja Menor se ha efectuado exitosamente y el número consecutivo del mismo.

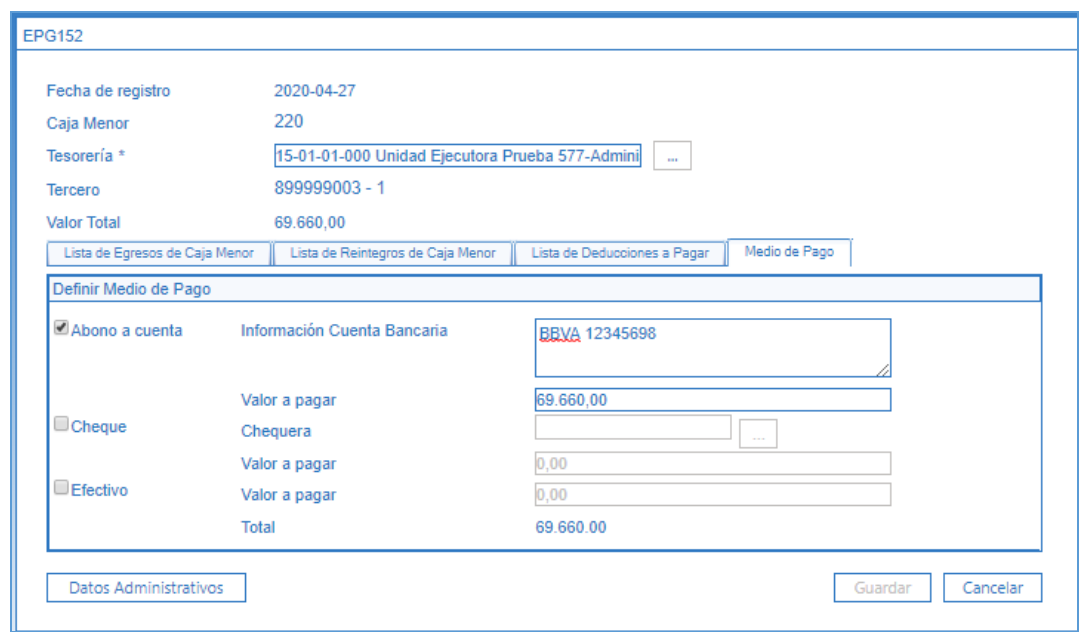

*NOTA 3: al realizar el registro en el aplicativo SIIF Nación para la consignación de las deducciones, se debe tener en cuenta que cuando se trate de recursos Propios CSF y Nación SSF la cuenta bancaria en la que se deben consignar los recursos es la de la Unidad, pero si son recursos Nación CSF se deben consignar a la Dirección General de Crédito Público y del Tesoro Nacional DGCPTN. Para mayor información sobre el proceso de consignación a la DGCPTN ver la Guía Financiera No. 25 Consignaciones a Cuentas de la DGCPTN.*

*NOTA 4: en el evento que las deducciones sean por diferentes conceptos de retención (Impuestos nacionales y locales) se recomienda realizar una sola consignación a la cuenta bancaria de tesorería de la Unidad o a la DGCPTN según corresponda.*

*NOTA 5: en caso de no encontrarse deducciones a pagar, el sistema muestra un mensaje de validación que indica "No existen egresos de caja menor para incluir el pago de deducciones"*

*NOTA 6: se sugiere que la consignación de las deducciones se consigne a parte de los sobrantes de caja, esto con el fin que se genere un DRXC por cada consignación.*

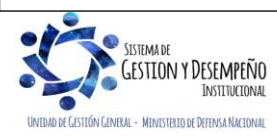

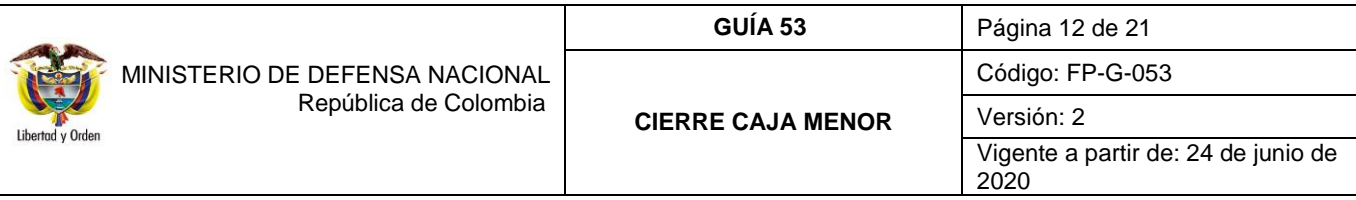

#### <span id="page-11-0"></span>**2.1.3 Reintegro de recursos a la tesorería**

Mediante la transacción de Pago sin egreso, **sin colocar la marca de "Efectivo / Traslado",** se registra en el sistema la salida de los recursos sobrantes de la caja menor para ser entregados a la tesorería que giró los recursos para la gestión de la caja menor (ver numeral 3.2 pago sin egreso de la "Guía Financiera No. 51 Gestión Caja Menor").

El **Perfil**: Gestión Caja Menor por la **Ruta**: EPG / Gestión Caja Menor / Ejecución / Pagos / Sin Egreso debe proceder a consignar los valores sobrantes y el valor de las deducciones en la cuenta de la Tesorería de la Unidad (Propios CSF y Nación SSF) o a la DGCPTN (Nación CSF) con el fin de dejar en ceros los saldos de la misma.

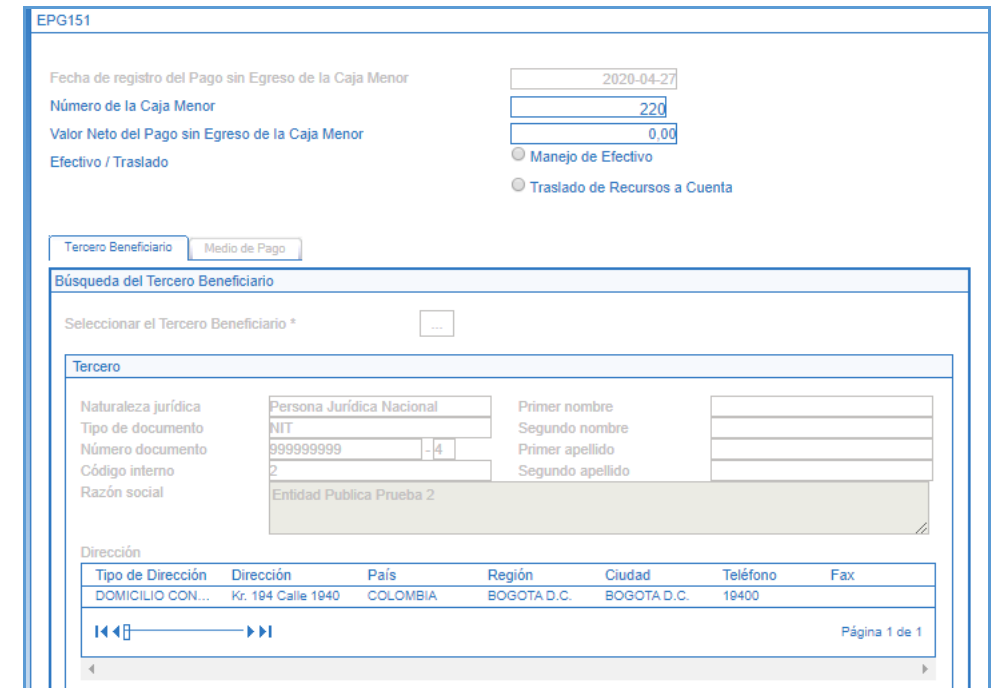

*NOTA 7: Se debe verificar el saldo que se tiene en Bancos y el saldo que se tiene en Caja y hacer un egreso por cada uno.*

*NOTA 8: el tercero beneficiario del pago es directamente la tesorería de la entidad; para Recursos Propios SSF y Nación SSF la misma entidad y Nación CSF la DTN. (NIT: 899999090-2).*

*NOTA 9: Antes de girar los recursos que se tenga en Bancos, se recomienda que el cuentadante se comunique con la*  entidad financiera he informe que va a realizar un traslado a la cuenta de la DTN y quiere saber cuánto es el valor del *4\*1000 de este pago, de tal manera que una vez se informe el valor de la transacción se pueda contemplar ese cobro como un gasto, este valor se debe tomar como un egreso en donde se consigna a favor de la DIAN con medio de pago abono en cuenta.*

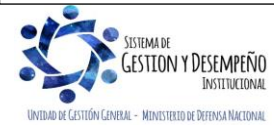

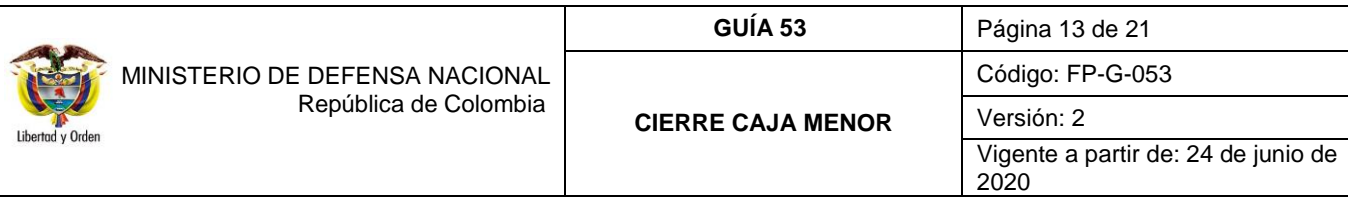

<span id="page-12-1"></span><span id="page-12-0"></span>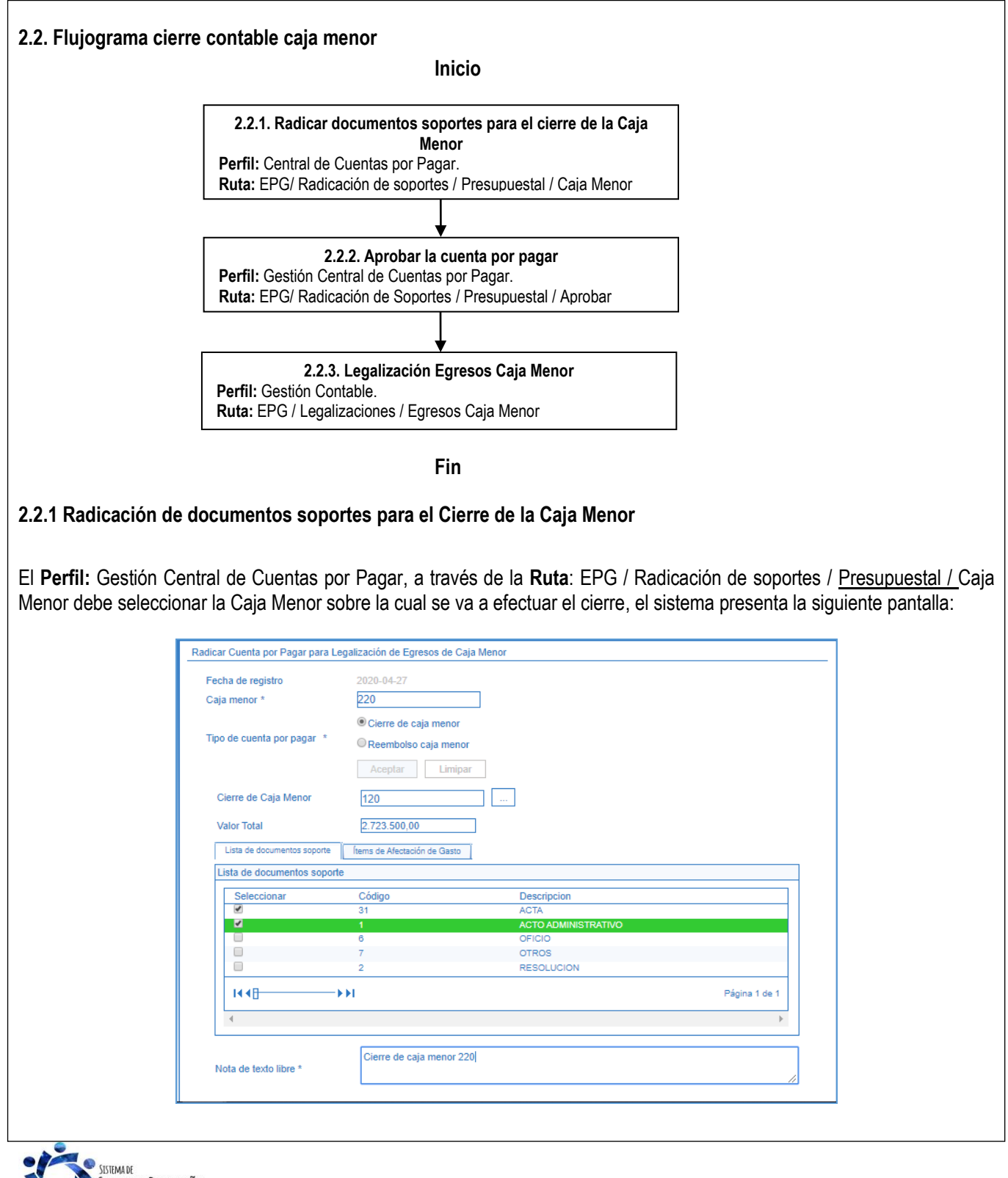

**GESTION Y DESEMPEÑO** INTIMO DE CESTIÓN CENERAL - MINISTERIO DE DEFENSA NACIONAL

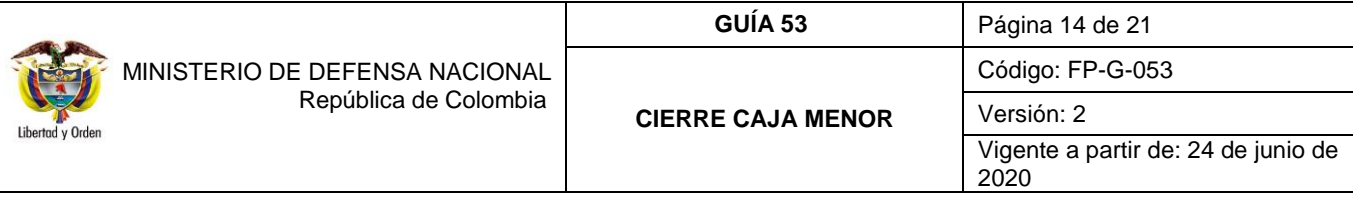

**Fecha de registro:** el sistema muestra la fecha en que se está efectuando la radicación de la cuenta por pagar para la legalización de egresos de caja menor.

**Caja Menor:** seleccionar el consecutivo de la Caja Menor.

**Tipo de cuenta por pagar:** seleccionar la opción "Cierre de caja menor" y luego dar clic en el botón "Aceptar".

Dar clic en el botón "…" para buscar y seleccionar el número consecutivo del cierre presupuestal de la Caja Menor.

En la carpeta "Lista de documentos soporte" seleccionar el correspondiente acto administrativo expedido para el cierre y en la Carpeta ítems de Afectación de Gasto verificar el valor del cierre por cada uno de los ítems de afectación.

En el campo Nota texto libre: registrar un texto justificativo sobre el cierre de la Caja Menor.

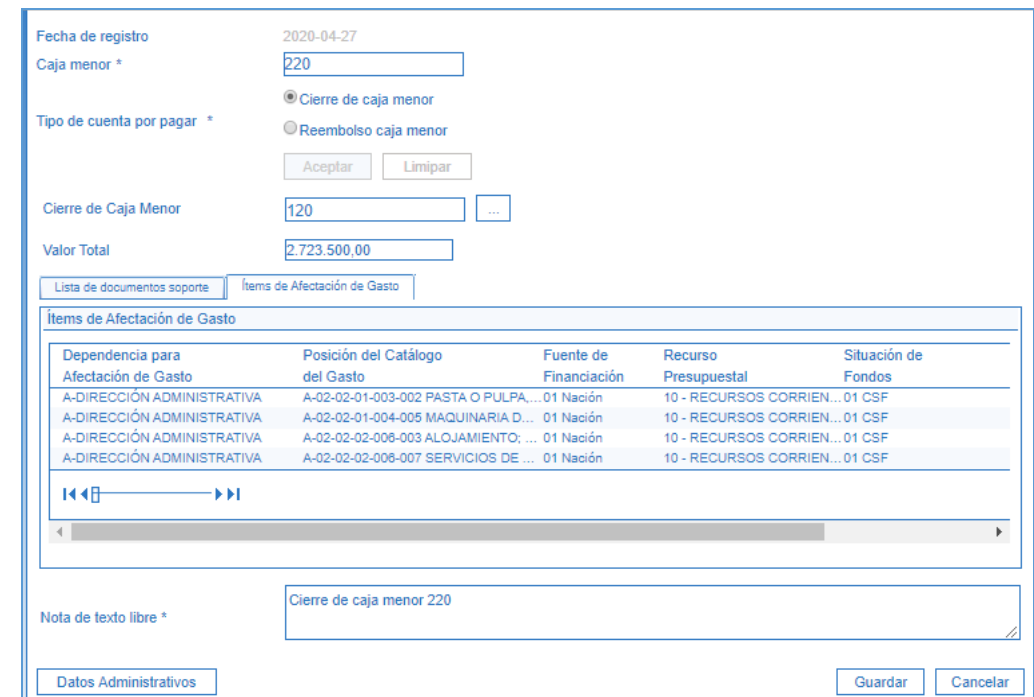

Al presionar el botón "Guardar", el sistema genera el número consecutivo de la cuenta por pagar para la legalización de los egresos de la Caja Menor.

### <span id="page-13-0"></span>**2.2.2 Aprobación de la Cuenta por Pagar**

El **Perfil**: Gestión Central de Cuentas por Pagar ingresa por la **Ruta**: EPG / Radicación de Soportes / Presupuestal / Aprobar.

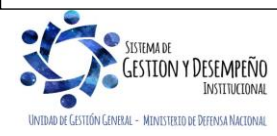

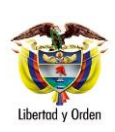

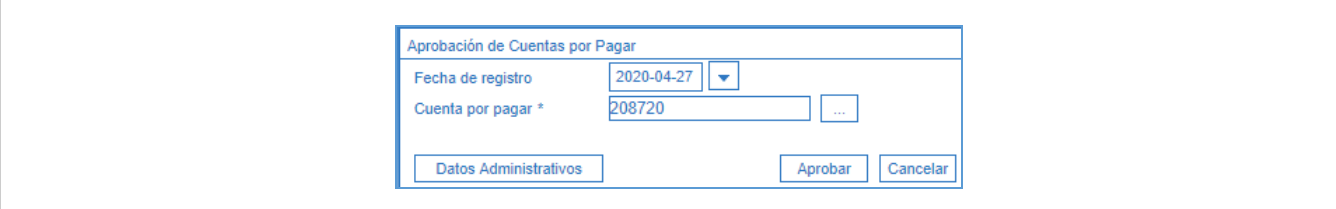

**Fecha de registro:** el sistema trae como fecha de registro el día en que se está efectuando la aprobación.

**Cuenta por Pagar:** digitar el número de la cuenta por pagar radicada y dar clic en el mismo campo, con lo cual el sistema vincula la cuenta por pagar radicada en la transacción anterior y activa el botón de "Aprobar". Al dar clic en dicho botón el sistema muestra un mensaje indicando que la cuenta por pagar fue aprobada con éxito.

### <span id="page-14-0"></span>**2.2.3 Legalización Egresos Caja Menor**

El **Perfil:** Gestión Contable ingresa por la **Ruta:** EPG / Legalizaciones / Egresos Caja Menor.

En esta transacción el sistema dispone los egresos que están incluidos dentro del cierre de caja menor para que sean legalizados.

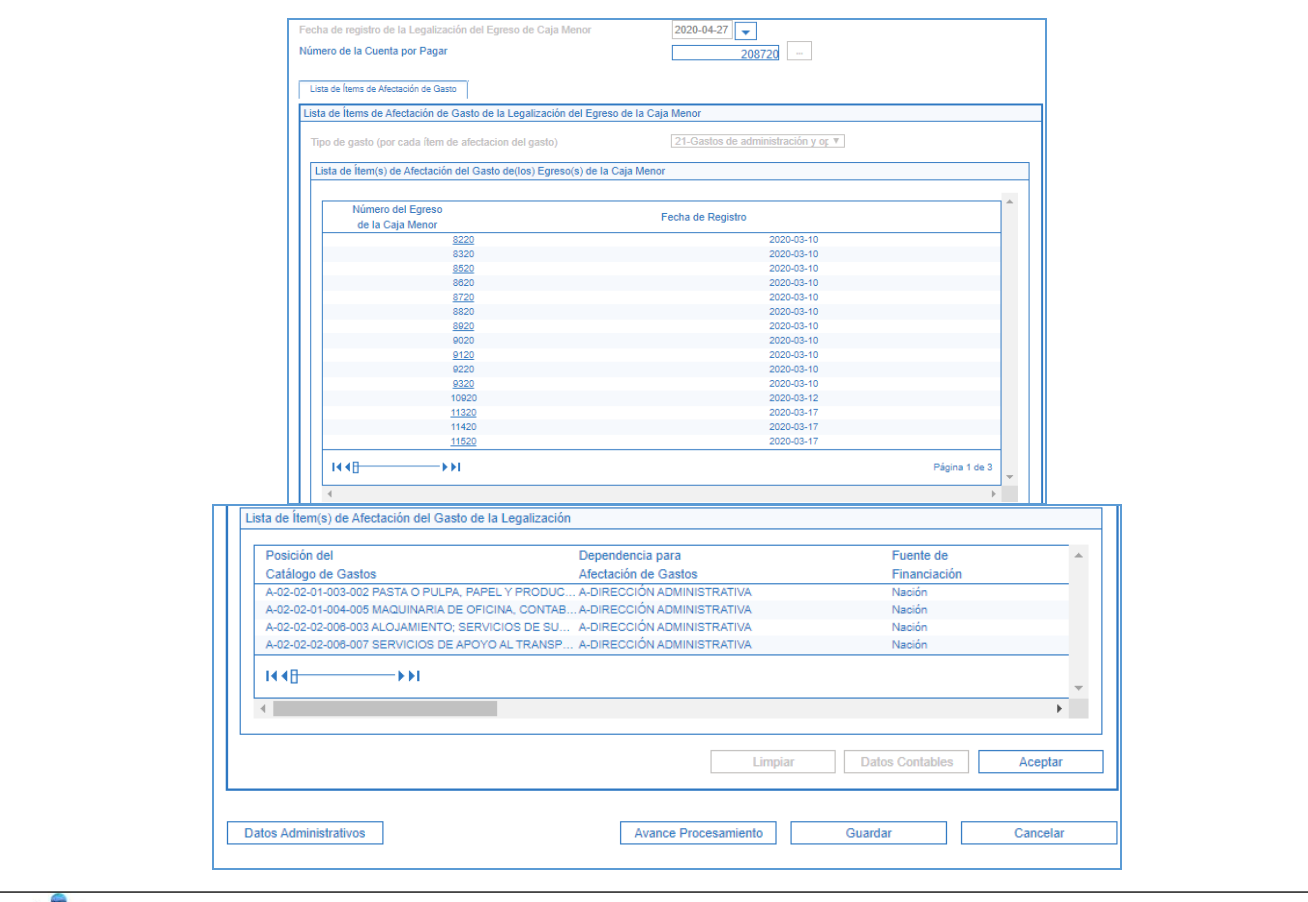

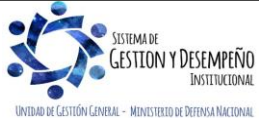

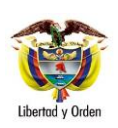

**Fecha de Registro de la Legalización del Egreso de Caja Menor:** seleccionar la fecha en que se está efectuando la transacción.

**Número de la Cuenta por Pagar:** mediante el botón de búsqueda seleccionar la cuenta por pagar "Aprobada" correspondiente a la Caja Menor.

**Tipo de Gasto por cada ítem de afectación del gasto:** seleccionar el tipo de gasto correspondiente a la caja menor objeto de cierre*.*

El sistema muestra en forma automática la información de los Egresos y los Reintegros contenidos en el Cierre Presupuestal que se está tramitando.

Para cada uno de los ítems de afectación, registrar la información para su contabilización seleccionando cada uno de los ítems y oprimiendo el botón "Datos Contables". Con el fin de seleccionar los datos correctos se recomienda previamente consultar las tablas de parametrización contable TCON07 y TCON12-4.

A continuación, se muestran las pantallas que muestra el sistema cuando el ítem de afectación del gasto contabiliza por uso, no se define "Tipo de gasto", se debe seleccionar el uso y la cuenta contable como se muestra a continuación.

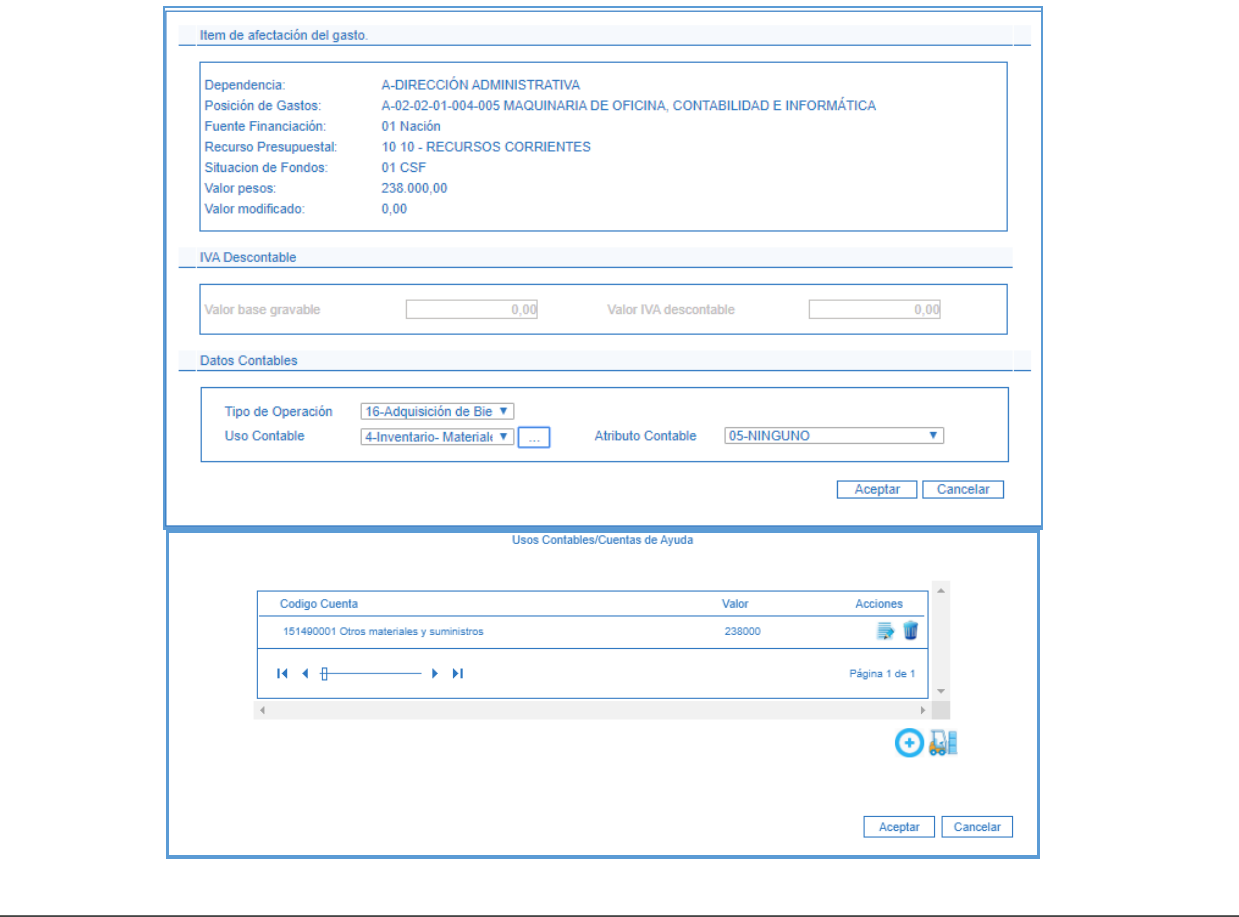

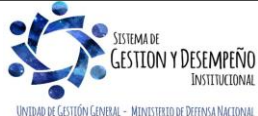

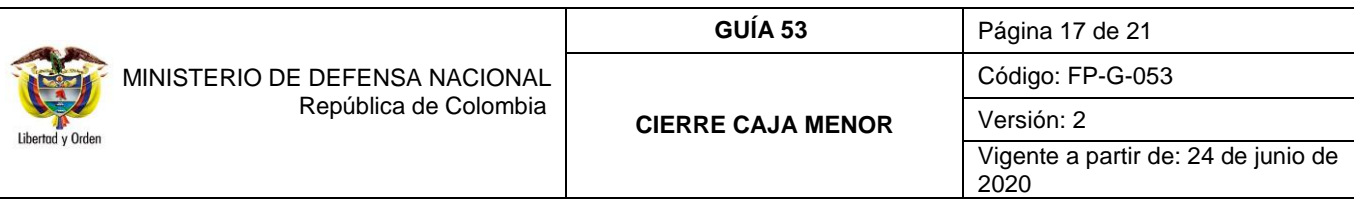

<span id="page-16-0"></span>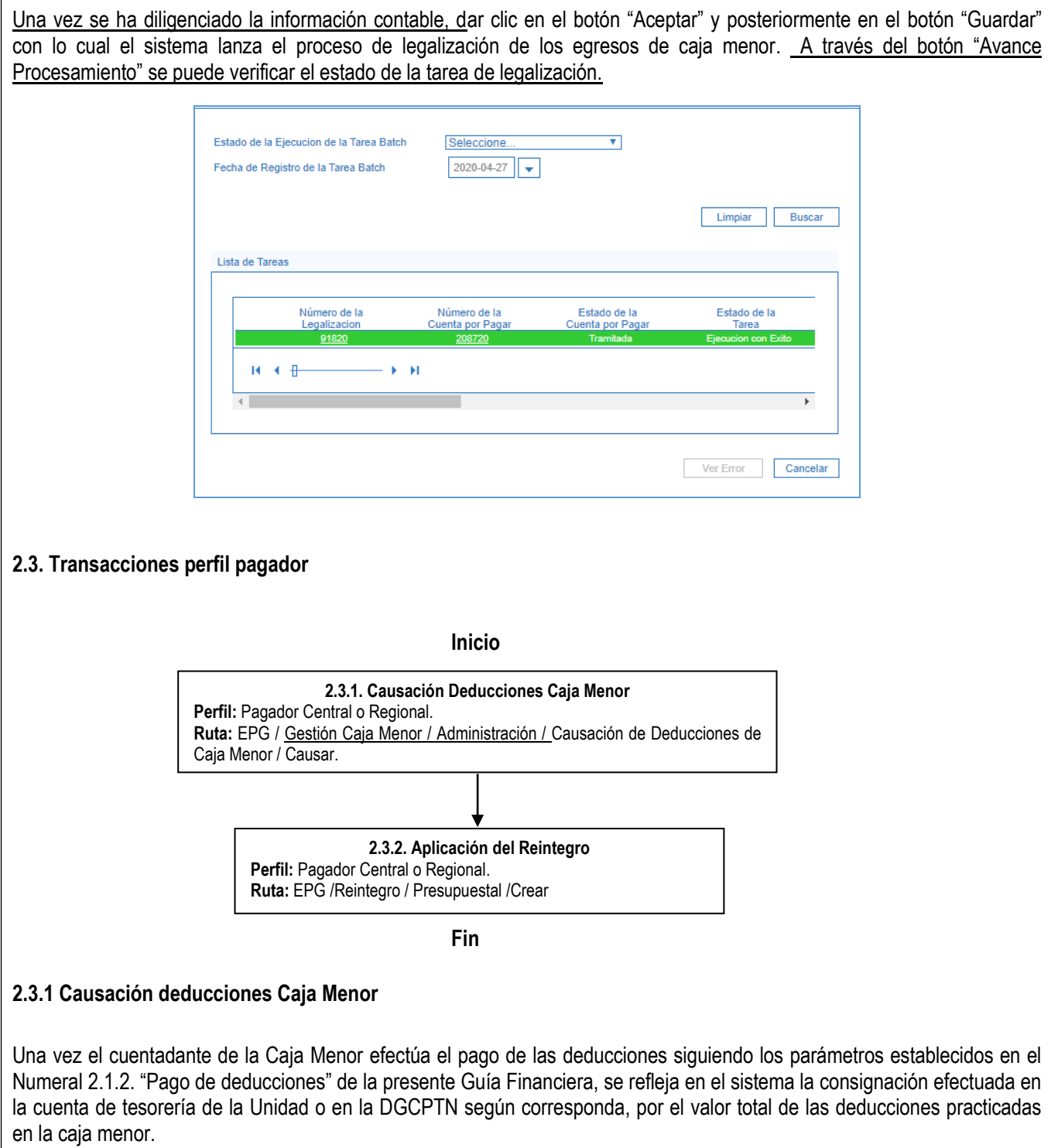

<span id="page-16-1"></span>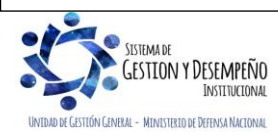

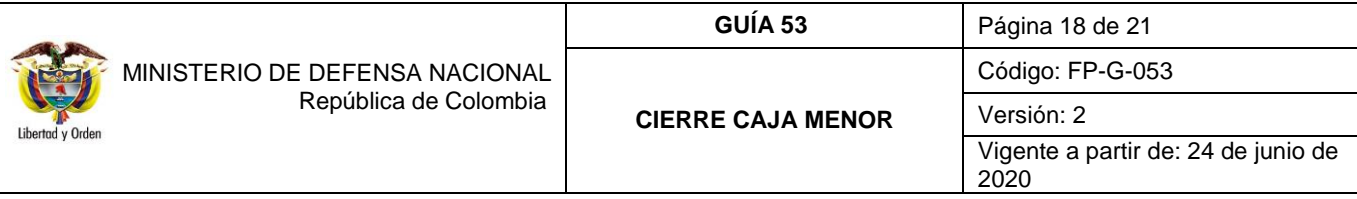

A partir de la consignación efectuada, el Perfil Pagador efectúa la carga y contabilización del Extracto Bancario siguiendo las indicaciones dadas en la Guía Financiera No. 19 "Carga y contabilización de extractos bancarios" con el fin de generar el Documento de Recaudo por clasificar.

El **Perfil:** Pagador Central o Regional ingresa por la **Ruta:** EPG / Gestión Caja Menor / Administración / Causación de Deducciones de Caja Menor / Causar.

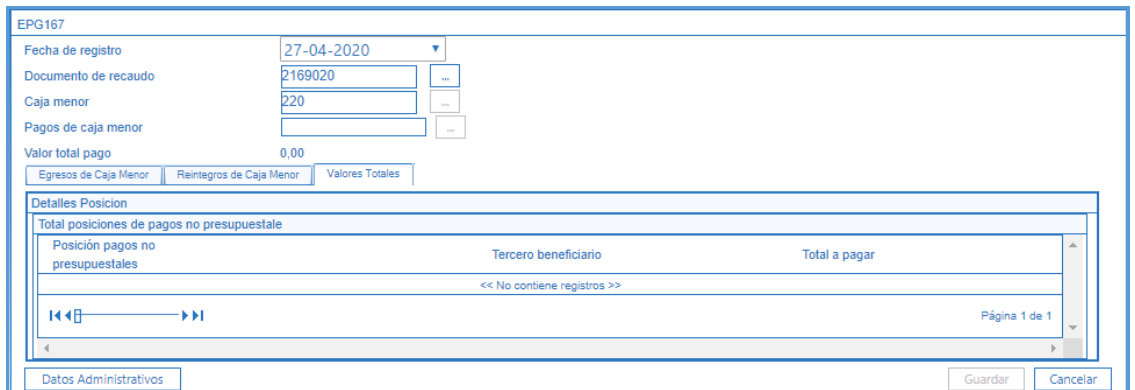

**Fecha de Registro:** seleccionar la fecha en la cual se está adelantando la transacción.

**Documento de recaudo**: seleccionar el documento generado por el sistema en el momento de cargar y contabilizar el extracto bancario.

**Caja menor:** mediante el botón de búsqueda, seleccionar la Caja Menor que se está cerrando.

**Pagos de caja menor:** mediante el botón de búsqueda seleccionar los pagos efectuados que generaron deducciones.

**Valor total pago:** el sistema muestra el valor total que se va a cancelar.

En el momento de seleccionar el pago el sistema muestra toda la información correspondiente del pago efectuado en las carpetas inferiores.

Dar clic en el botón "Guardar" con lo cual el sistema incrementa el saldo de la bolsa de deducciones de la tesorería para el posterior pago de deducciones global. De igual forma, se disminuye el respectivo saldo del documento de recaudo por clasificar.

#### <span id="page-17-0"></span>**2.3.2 Aplicación del Reintegro de los recursos sobrantes**

Efectuada la carga y contabilización del extracto bancario, se genera el documento de recaudo por clasificar que será utilizado por el **Perfil**: Pagador Central o Regional para aplicar el reintegro de dichos recursos a la Orden de Pago Presupuestal **con la que se realizó el primer giro a la Caja Menor** por la **Ruta**: EPG / Reintegro / Presupuestal /Crear.

El sistema automáticamente reduce los registros de la Orden de pago y de la obligación, y lo deja en la instancia del compromiso con el fin de que se reduzca el compromiso, la caja menor, el CDP y la Solicitud de CDP, para posteriormente,

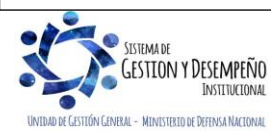

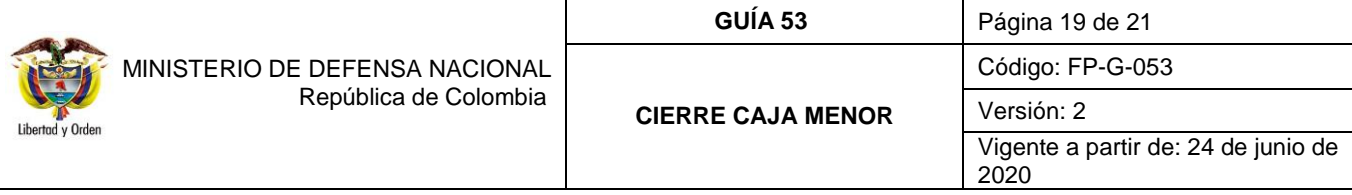

reducir el valor de la caja menor y del Certificado de Disponibilidad Presupuestal vinculado. Para efectuar dicho reintegro se deben seguir los parámetros establecidos en el numeral 3 de la Guía Financiera No. 26 "Reintegros presupuestales".

*NOTA 10: todo el proceso de cierre de la caja menor debe ir soportado por el Acto Administrativo correspondiente donde indica los sobrantes totales por rubro y como fueron reintegrados.*

## <span id="page-18-0"></span>**3. NOVEDADES EN EL CIERRE DE UNA CAJA MENOR**

## <span id="page-18-1"></span>**3.1 Cuenta de Caja Menor embargada**

Cuando la cuenta de la caja menor es embargada y existió gestión de la caja menor antes del embargo; en el sistema se podrá legalizar solo el valor que se tenga disponible, es decir, lo que no se tiene embargado y se alcanzó a gestionar por caja menor. En este caso se deben realizar los siguientes pasos:

- $\checkmark$  Realizar el Cierre presupuestal de caja por los gastos que se tuvieron antes del embargo. Ver Numeral 2.1.1 de la presente Guía Financiera.
- Pagos sin egreso: devolviendo sobrantes si aplica y registrándolos en el sistema. Ver Numeral 2.1.3 de la presente Guía Financiera.
- $\checkmark$  Pago de deducciones de caja menor, si aplica. Ver Numeral 2.1.2 de la presente Guía Financiera.

El cierre de la caja menor debe estar acompañado de los respectivos soportes físicos, es decir, el trámite es más administrativo que del sistema, ya que deberán existir los soportes correspondientes del embargo, y un acto administrativo que lo acompañe indicando los valores legalizados y no legalizados.

Cuando el embargo se realiza al total del saldo de la cuenta bancaria de la Caja Menor y ésta no ha tenido movimientos, para realizar el cierre se debe realizar un acto administrativo firmado por el Ordenador del Gasto de la entidad adjuntando como soporte el documento que muestre el saldo que tiene en el Banco.

## <span id="page-18-2"></span>**3.2 Cierre de Caja Menor cuando no se ejecutan gastos**

En este caso NO se realiza la transacción de "Cierre presupuestal" toda vez que este registro consolida los gastos al igual que el reembolso. A continuación, se presentan los pasos a realizar:

- 1. **Pago sin egresos**: el cuentadante debe consignar los sobrantes a la tesorería de donde salieron los recursos inicialmente, y en el sistema se debe generar un pago sin egreso. Indicado esto en el acto administrativo de caja menor. Ver Numeral 2.1.3 de la presente Guía Financiera.
- 2. **Reintegro de recursos sobrantes a la tesorería**: con la generación del pago por parte del cuentadante, la tesorería ya sea la DGCPTN o la misma entidad, genera y asigna el documento de recaudo por clasificar esto a partir del cargue y contabilización de los extractos bancarios; el perfil Pagador debe aplicar un reintegro

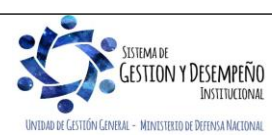

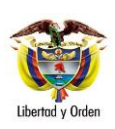

presupuestal con cargo a la orden de pago de constitución de caja menor. Ver Numeral 2.3.2 de la presente Guía Financiera.

- 3. **Reducción del compromiso, caja menor, el CDP y la solicitud de CDP**: el perfil presupuesto gasto realiza la reducción del compromiso, la caja menor, el CDP y la solicitud de CDP de constitución. Ver la Guía Financiera No. 12 Ejecución Presupuestal del Gasto.
- 4. Finalmente, el perfil presupuesto gasto ingresa por la ruta EPG / Gestión caja Menor / Administración / Modificar, y le da a la caja el atributo "Cerrada presupuestalmente" (SI), esto solo se puede hacer una vez se haya reducido la caja menor.

# <span id="page-19-0"></span>**3.3 Cierre de Caja Menor cuando el saldo en Bancos y en Caja es cero**

Cuando no se generaron egresos de caja menor para el cierre se deben realizar los siguientes pasos:

- 1. Cierre presupuestal: el perfil presupuesto gasto debe generar el proceso de cierre de caja menor. Ver Numeral 2.1.1 de la presente Guía Financiera.
- 2. Cuentas por pagar de caja menor: el Perfil Gestión Contable genera una cuenta por pagar de cierre de caja menor y aprueba dicha cuenta por pagar. Ver Numeral 2.2.1 y 2.2.2 de la presente Guía Financiera.
- 3. El perfil Gestión contable realiza la legalización de egresos de caja menor. Ver Numeral 2.2.3 de la presente Guía Financiera.

# <span id="page-19-1"></span>**4. ABREVIATURAS, UNIDADES DE MEDIDA Y EXPRESIONES ACEPTADAS**

Se encuentran señaladas dentro del cuerpo del documento para dar mayor claridad al lector del mismo.

# <span id="page-19-2"></span>**5. NOTAS Y ADVERTENCIAS**

Se encuentran señaladas dentro del cuerpo del documento para dar mayor claridad al lector del mismo.

## <span id="page-19-3"></span>**6. DOCUMENTOS ASOCIADOS**

- 6.1 Decreto 1068 del 26 de mayo de 2015 "Por medio del cual se expide el Decreto Único Reglamentario del Sector Hacienda y Crédito Público" Capítulo 7 Título 5.
- 6.2 Guía Financiera No. 19 Carga y contabilización de extractos bancarios.
- 6.3 Guía Financiera No. 27 Creación y administración de cuentas bancarias de tesorería.
- 6.4 Guía Financiera No. 26 Reintegros presupuestales.

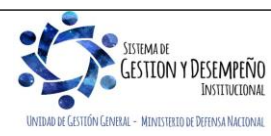

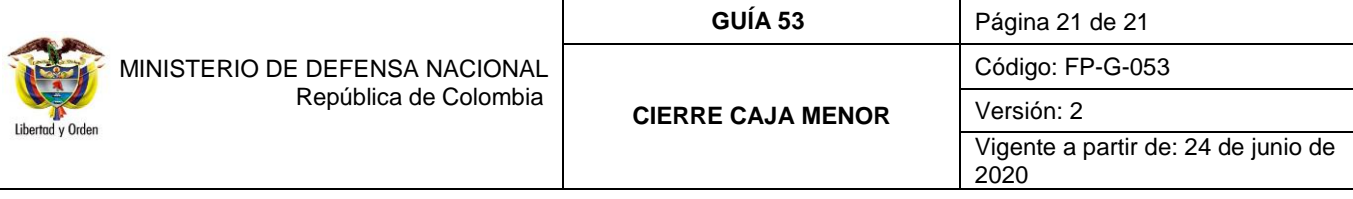

6.6 Guía de operación de Cajas Menores Proceso de Gestión. Ministerio de Hacienda y Crédito Público.

6.7 Guía Cierre Definitivo de una caja menor. Ministerio de Hacienda y Crédito Público.

6.8 Circular Externa 058 del 29 de octubre de 2013 del Ministerio de Hacienda y Crédito Público. "Cambios y mejoras en cajas menores"

6.9 Circular Externa 041 del 06 de noviembre de 2015 del Ministerio de Hacienda y Crédito Público. "Cambios y mejoras en actualización de versión del SIIF Nación".

6.10 Circular externa No. 028 del 21 de octubre de 2019, Cambios y Mejoras en Actualización de Versión del SIIF Nación, del Ministerio de Hacienda y Crédito Público.

6.11 Directiva permanente No. 29 del 05 de noviembre de 2019 "Lineamientos para el cierre de la vigencia fiscal e inicio de la nueva vigencia".

## <span id="page-20-0"></span>**6. ANEXOS**

No Aplica

<span id="page-20-1"></span>**7. DEFINICIONES**

No Aplica

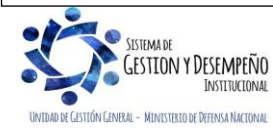